# **DUMPSBOSS**COM

## **Oracle GoldenGate 12c Implementation Essentials**

**[Oracle 1z0-447](https://dumpsboss.com/oracle-exam/1z0-447/)**

**Version Demo**

**Total Demo Questions: 10**

**Total Premium Questions: 81**

**[Buy Premium PDF](https://dumpsboss.com/oracle-exam/1z0-447/)**

**[https://dumpsboss.com](https://dumpsboss.com/) [support@dumpsboss.com](mailto:support@dumpsboss.com)**

dumpsboss.com

## **DUMPSDOSS**

#### **QUESTION NO: 1**

Which three statements are true regarding GoldenGate password encryption? (Choose three.)

- **A.** An encrypted password cannot be generated using a user-defined key
- **B.** An encrypted password can be generated using the default key
- **C.** An encrypted password can be generated using a user-defined key
- **D.** A password cannot be encrypted and pasted into a parameter file
- **E.** A password can be encrypted and pasted into a parameter file

#### **ANSWER: B C E**

#### **QUESTION NO: 2**

Which three are the responsibility of the MGR process? (Select three.)

- **A.** Process management
- **B.** Trail File management
- **C.** Data movement
- **D.** Receive or route requests from the UI
- **E.** Trigger execution

#### **ANSWER: A B C**

#### **QUESTION NO: 3**

Which three are valid Extract or Replicat statements using the @RANGE function for an Acct table with a Primary Key on the AccountID column? (Select three.)

- **A.** MAP sales.acct, TARGET sales.acct, FILTER (@RANGE (2, 3, AccountID));
- **B.** MAP sales.acct, TARGET sales.acct, FILTER (@RANGE (1, 3, ID));
- **C.** TABLE fin.Sales, FILTER (@RANGE (1, 2));
- **D.** FILTER (@RANGE (2, 2, AccountID));

### **DUMPSDOSS**COM

**E.** FILTER (@RANGE 2, 2, ID);

#### **ANSWER: A B C**

#### **Explanation:**

Reference: https://docs.oracle.com/goldengate/1212/gg-winux/GWURF/ column\_conversion\_functions022.htm#GWURF809

#### **QUESTION NO: 4**

Which syntax would you use in an OBEY script to stop a process without waiting for user input?

- **A.** stop \* noinput
- **B.** stop immediate \*
- **C.** stop \* !
- **D.** stop force \*

#### **ANSWER: C**

#### **QUESTION NO: 5**

You installed GoldenGate on your server, but you received an error when you tried to start GGSCI. What is the reason for this issue?

- **A.** The incorrect version of GoldenGate was installed for your CPU architecture.
- **B.** A license key must be applied first.
- **C.** GoldenGate Manager was not started first.
- **D.** The LD\_LIBRARY\_PATH variable to \$ORACLE\_HOME was not set.

#### **ANSWER: A**

#### **QUESTION NO: 6**

Which three are requirements to correctly configure an OGG trail file? (Choose three.)

- **A.** a trail file identifier
- **B.** designation as local or remote
- **C.** a maximum file size

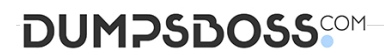

**D.** an Extract process

**E.** a Replicat process

#### **ANSWER: A B D**

#### **QUESTION NO: 7**

An integrated Replicat is running with PARALLELISM set to four, yet you discover that for a series of large operations, only one apply server is processing the operations. What is the reason for this issue?

- **A.** Operations are grouped into one apply server automatically based on GROUPTRANSOPS.
- **B.** Parallelism for an Integrated Replicat cannot exceed one.
- **C.** The operations for a particular table are pinned to a specific apply server.
- **D.** The operations are all part of one transaction.

#### **ANSWER: A**

#### **QUESTION NO: 8**

Replicat makes checkpoints in the trail file to mark its last read position. Select two ways to create checkpoint tables.

- **A.** Run the chkpt\_db\_extracttrail.sql script.
- **B.** Run the chkpt db create.sql script.
- **C.** Use the ADD Extract Trail command.
- **D.** Use the INFO REPLICAT command with the SHOWCH option.
- **E.** Use the ADD CHECKPOINTTABLE command.

#### **ANSWER: B E**

#### **Explanation:**

Reference: https://docs.oracle.com/goldengate/1212/gg-winux/GWUAD/ wu\_ogg\_checkpts.htm#GWUAD972

#### **QUESTION NO: 9**

You want to issue GoldenGate commands from a script. What sequence of steps should you follow to accomplish this?

**A.** Create a text file that contains the commands that you want to issue, in the order they are to be issued. Run GGSCI ./ input file, where the file name is the script file.

**B.** Create a text file that contains the commands that you want to issue, in the order they are to be issued. Enter ggsci < input\_file from the command line of the operating system, where the input\_file is an OBAY text file.

**C.** Create a text file that contains the commands that you want to issue, in the order they are to be issued. Run GGSCI < input file, where the file name is an OBEY file.

**D.** Create a text file that contains the commands that you want to issue, in the order they are to be issued. Enter ggsci ./ input\_file from the command line of the operating system, where the file name is the script file.

#### **ANSWER: B**

#### **Explanation:**

Reference: https://docs.oracle.com/goldengate/c1221/gg-winux/GWUAD/getting-started-oraclegoldengate-processinterfaces.htm#GWUAD1096

#### **QUESTION NO: 10**

You want to eliminate the reporting output from processing a Macro. How should you proceed?

- **A.** Use the optional parameter NOLIST.
- **B.** Use the optional parameter UNLIST.
- **C.** Use the optional parameter NOREPORT.
- **D.** Use the optional parameter NOMACROOUTPUT.

#### **ANSWER: A**

#### **Explanation:**

Reference: http://www.ateam-oracle.com/oracle-goldengate-using-macros/